## : NUGEN Audio

**GUÍA DE LICENCIAMENTO** 

## Licenciamento Offline

Cómo licenciar tu producto NUGEN Audio

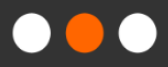

English

Português

## Licenciamiento Offline

Para comenzar el proceso de licenciamiento, necesita obtener un código de licencia, el cual adquiere al comprar un producto desde la tienda web de NUGEN o un distribuidor. Las licencias con verificación de respuesta no requieren hardware o software adicional. Además, estas licencias pueden ser aplicadas a cualquier máquina con o sin acceso a internet. Este documento describe el proceso de licenciamiento offline. Por favor, tenga en cuenta que el licenciamiento offline requiere de otro computador con acceso a internet.

• Abra la interfaz del plug-in. Usted debería encontrarse con una ventana como esta:

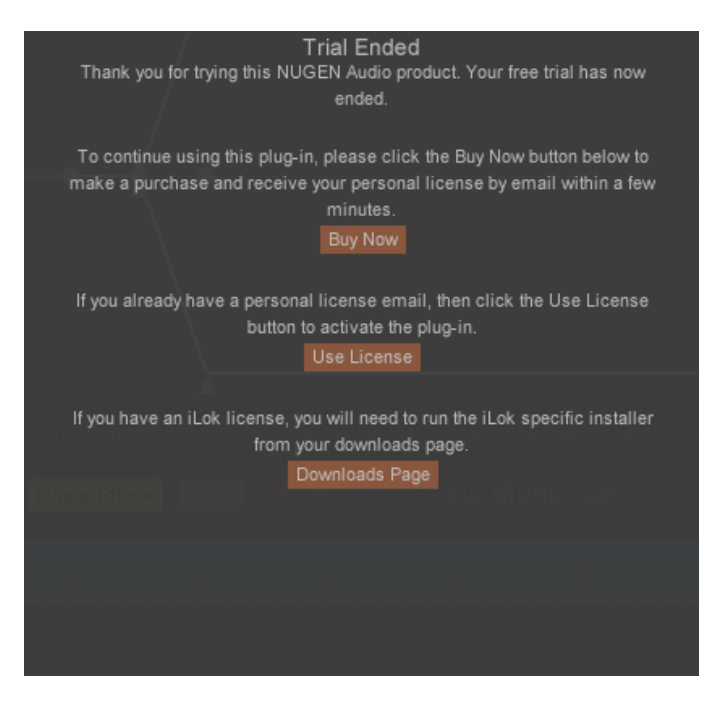

• Si usted ya ha cerrado aquella ventana, puede regresar haciendo clic sobre el logo de NUGEN Audio dentro del plug-in, seleccionando "Licensing" (Licenciamento) desde el menú.

• Haga clic en el botón "Use License" (Usar Licencia). Usted debería ver las siguientes opciones:

### Guía de Licenciamiento Licenciamiento Offline

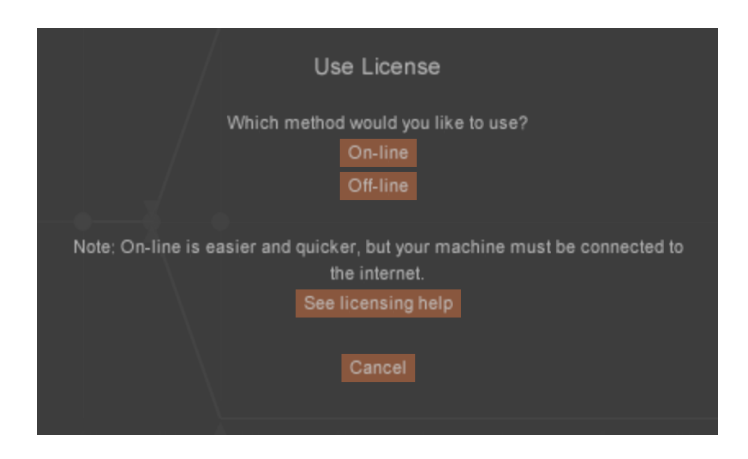

(Por favor, tenga en cuenta que su computador debe estar conectado al internet para poder realizar el licenciamiento online.)

• Seleccione la opción "Off-line". Usted debería ver un cuadro de texto como se muestra abajo:

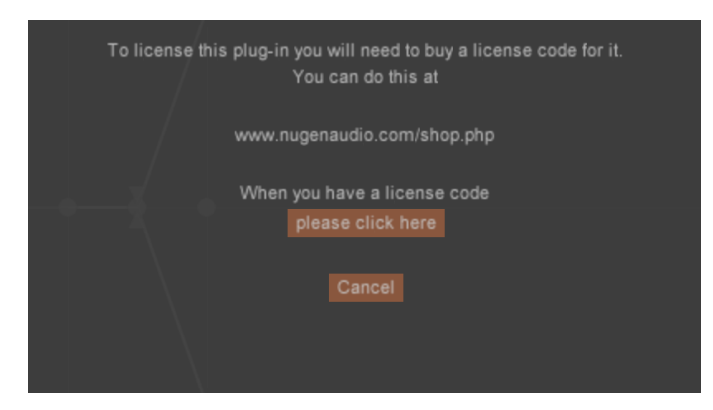

• Si usted tiene un código de licencia, seleccione la opción "please click here" (por favor haga clic aquí). Usted verá su clave de máquina, como se muestra abajo:

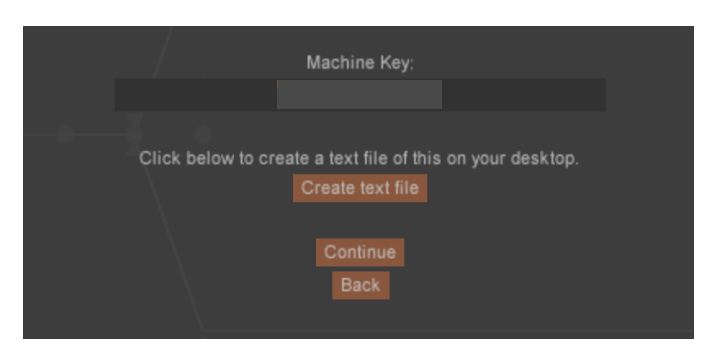

(Por favor, tenga en cuenta que su clave de máquina es única para su computador.)

© 2022 NUGEN Audio 3 [www.nugenaudio.com](http://www.nugenaudio.com)

• En una maquina diferente con acceso a internet, visite **[nugenaudio.com/offline-licensing](https://nugenaudio.com/offline-licensing/)**

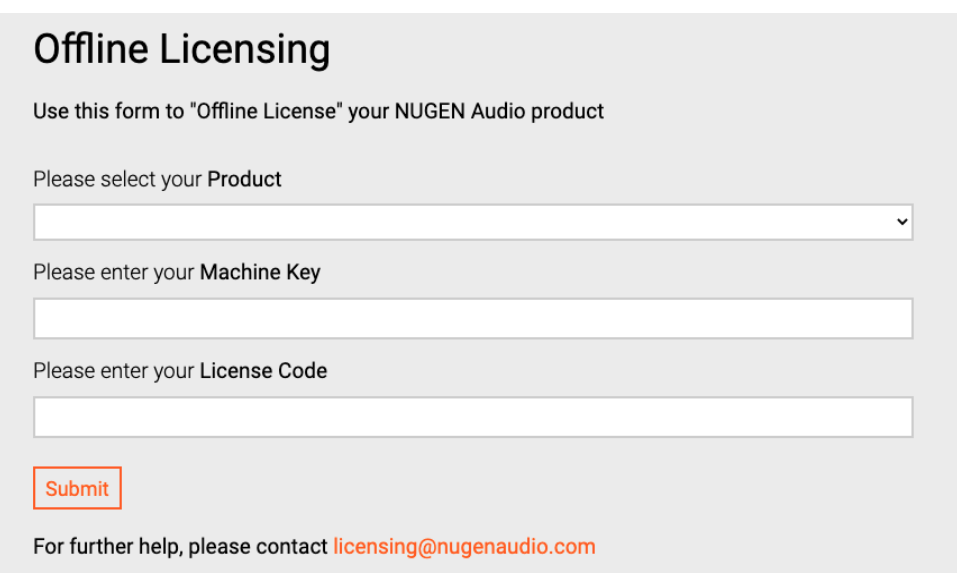

- Seleccione su producto y escriba su clave de máquina junto a su código de licencia según las indicaciones.
- Esto generará un código de desbloqueo. Regrese a su máquina sin aceso a internet y haga clic en la opción "Continue", luego escriba su código de desbloqueo y haga clic en la opción "Apply license" (Aplicar licencia).

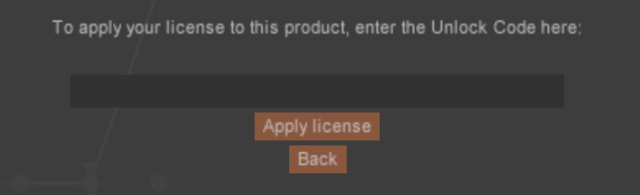

- Usted ahora puede regresar a la interfaz principal de su plug-in.
- Cada licencia adquirida le da derecho a licenciar dos copias del software para su uso personal (p.ej. laptop y máquina de estudio). Si es probable que las dos máquinas se utilicen simultáneamente, usted debe comprar una licencia adicional.

Contacte **[support@nugenaudio.com](mailto:support@nugenaudio.com)** para mayor asistencia.

# : NUGEN Audio